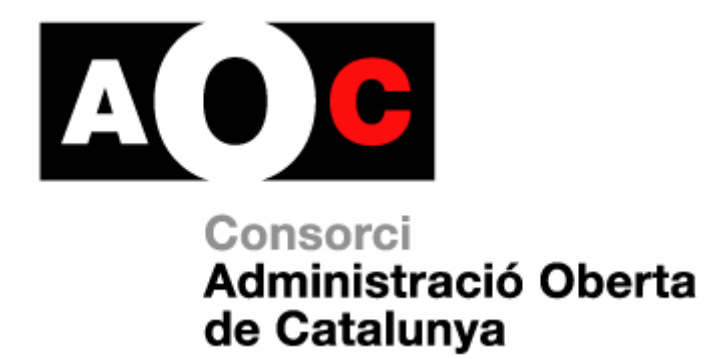

Manual usuari per donar accés al portal del receptor del servei eFACT

Generalitat<br>Le Catalunya

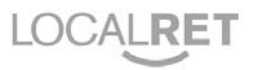

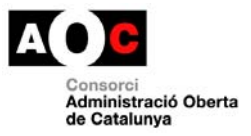

A continuació es detallen els passos a realitzar per part del **gestor EACAT de l'ens**, un cop l'entitat hagi sol·licitat l'accés al portal del receptor del servei eFACT i rebi una comunicació per part del Consorci AOC d'activació del servei.

## **Accés dels usuaris al portal del receptor**

- El gestor d'EACAT de l'ens dona accés als usuaris autoritzats per accedir al portal del receptor del servei eFACT
- Per a donar accés, el gestor d'EACAT ha d'accedir a **Tràmits > Gestió > Usuaris** i seleccionar l'usuari a autoritzar. A continuació, cal triar dins de **Serveis**, l'indicat com **eFACT.** Arribat a aquest punt, seleccionar el rol Admin i fer clic al botó **Afegeix**.

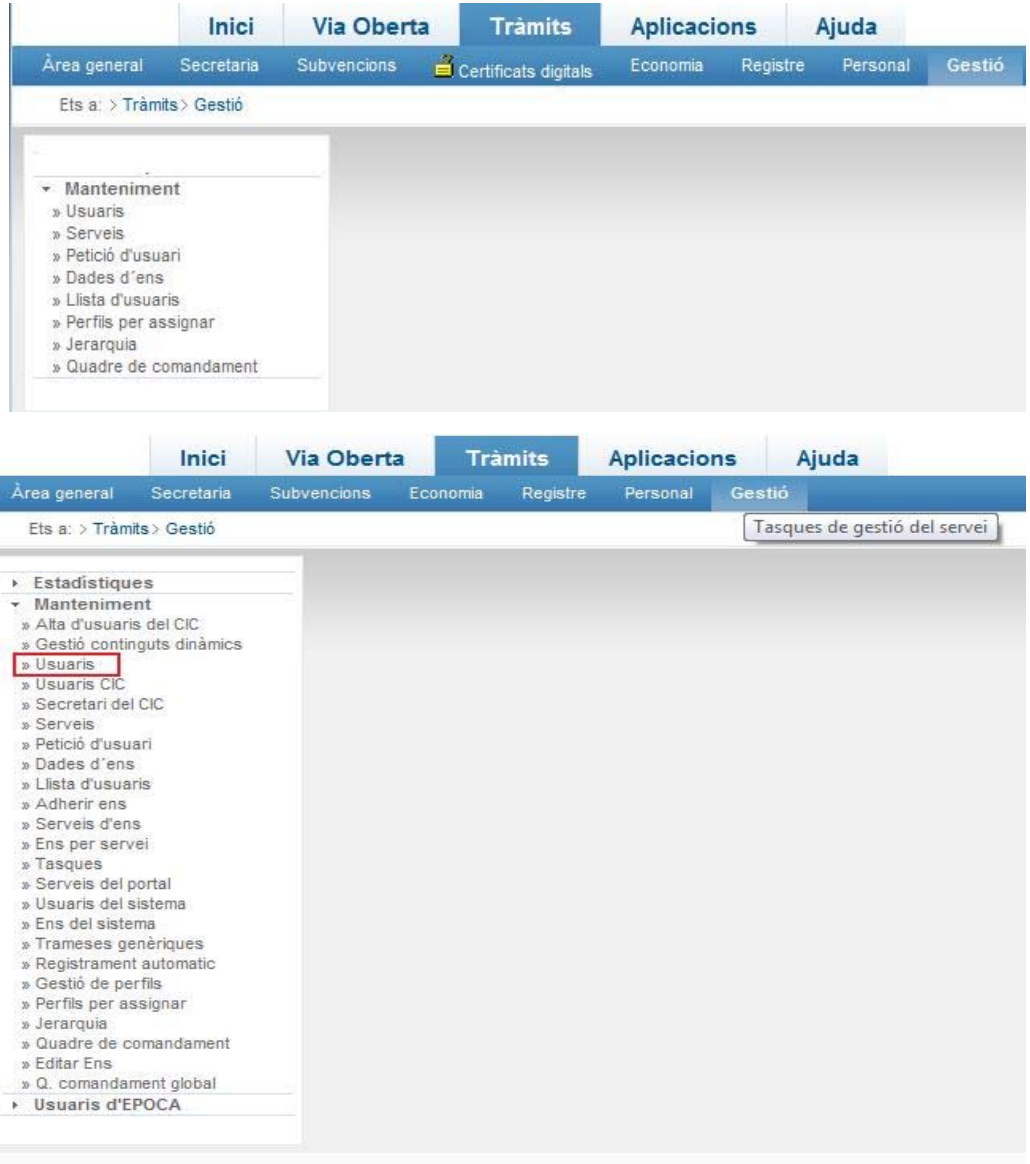

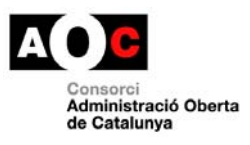

 $\overline{\phantom{a}}$ 

 $\bigg\}$ 

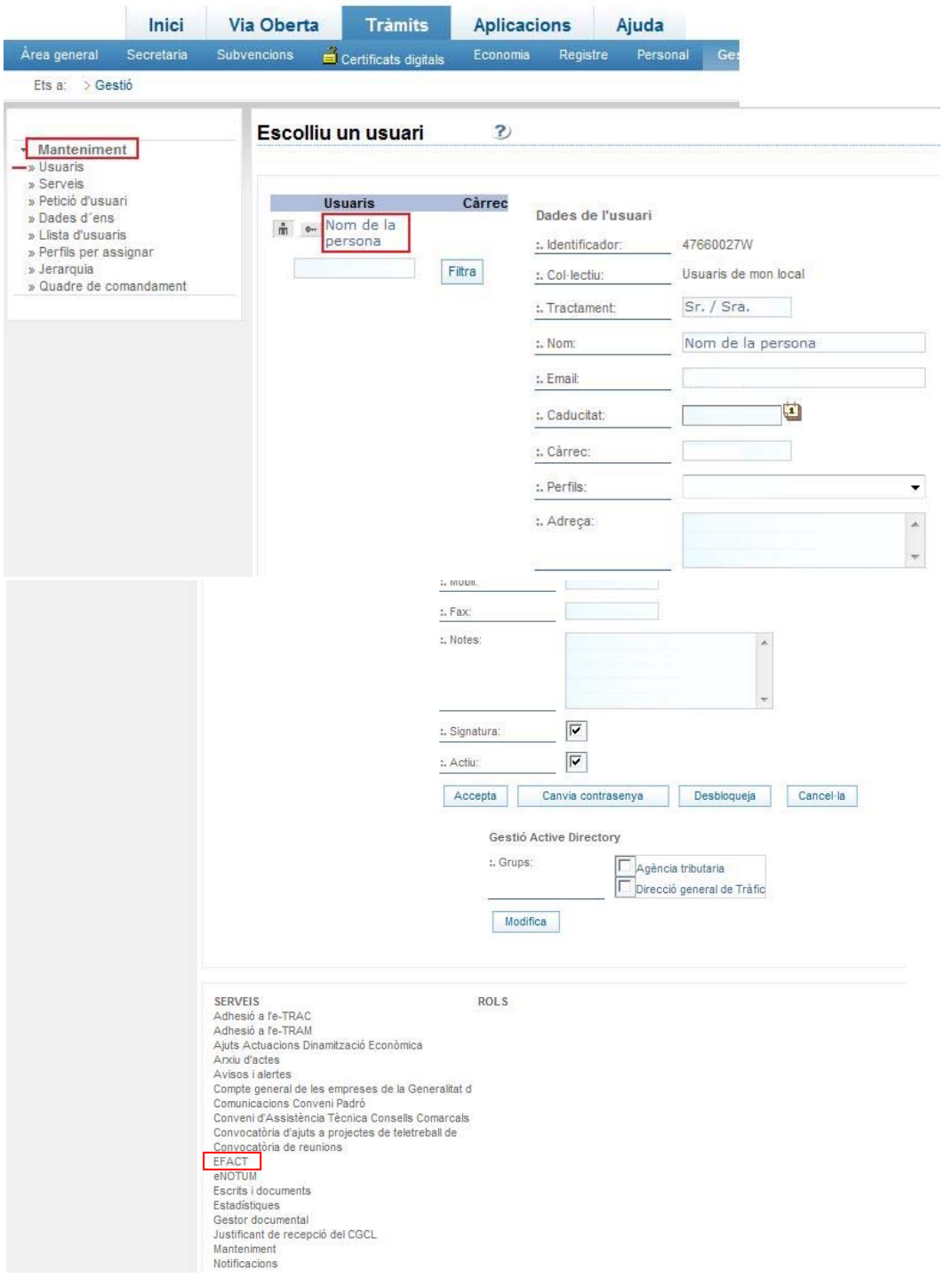

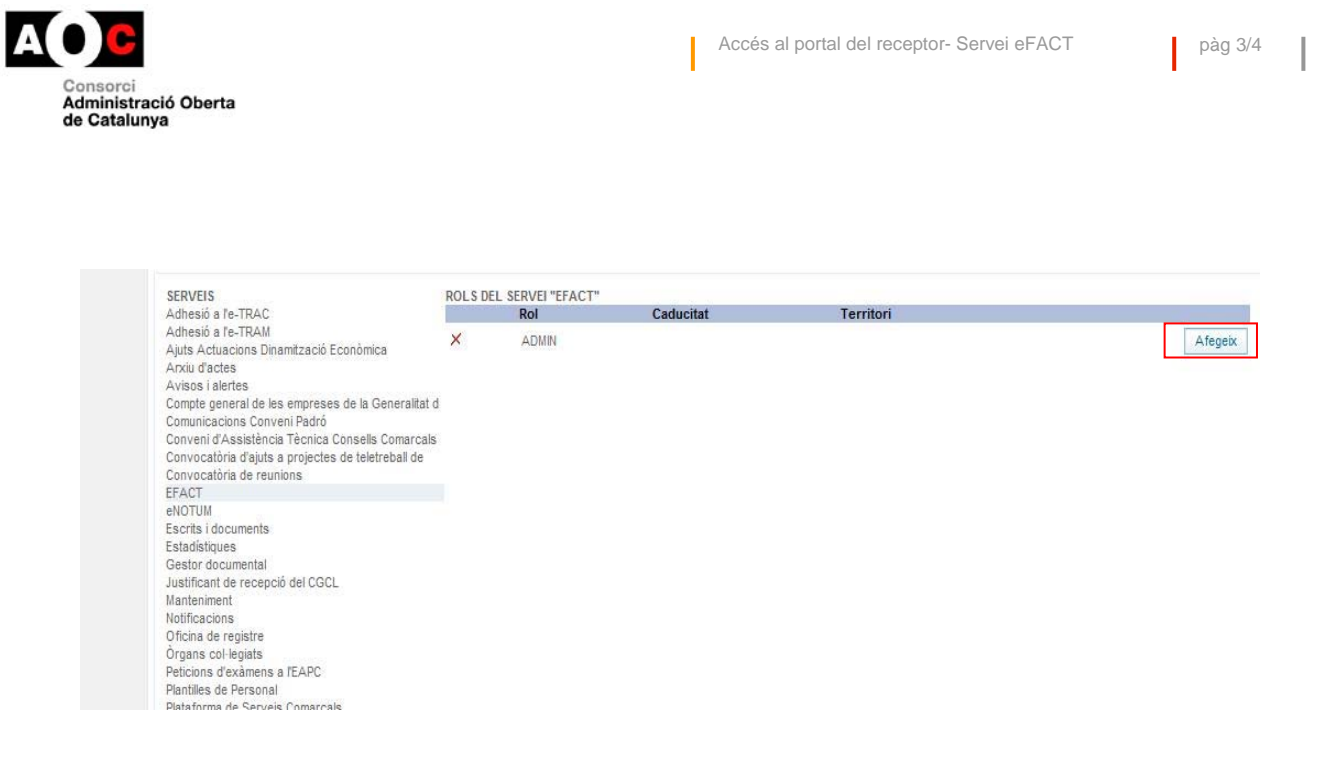

Un cop realitzat aquest pas, els usuaris autoritzats poden accedir al portal del receptor amb certificat digital a través d'EACAT, pestanya Aplicacions i eines, eFACT.